$-R_{AKO}$  $S$ TUDIOS $-$ 

Rako Studios » Media » Suffering-with-software » VisualMill chamfers

## **VisualMill chamfers**

**VisualMill can do 2D and 3D chamfers, but you have to "fool" the 3D toolpath by using a negative stock allowance.**

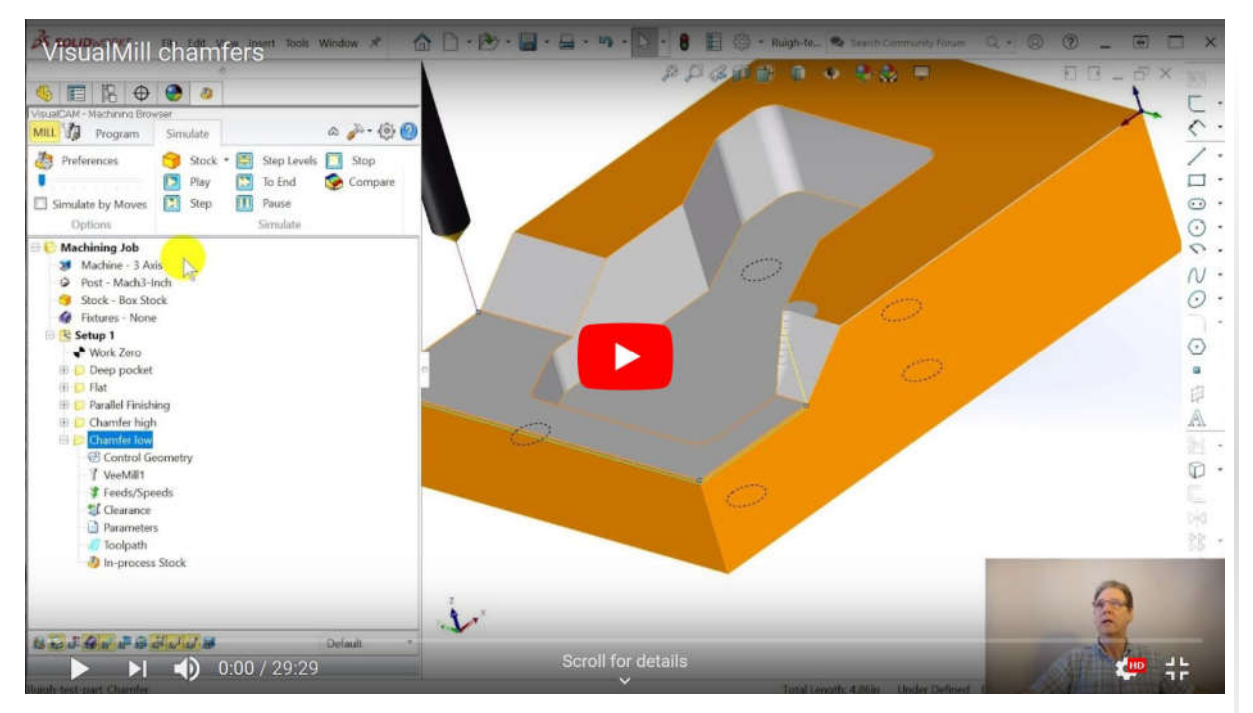

SolidWorks part file here.

The VisualMill demo program will not allow saving, so the file above is just the part with the sketches.

VisualMill handles 2D chamfers in a straightforward way. It is best suited for when you have modeled the chamfer in SolidWorks. That way the dialog boxes are pretty clear. When putting a chamfer on a sharp edge, as when doing a deburring operation, it is a little less clear how to get the chamfer you want.

As with SolidCAM, I had to pull back the geometry on one 2D chamfer to keep the tool from gouging a sloped area.

Doing a 3D chamfer is a little tougher. To get it to act the way I wanted, I had to set a negative stock allowance. This is because I was doing a deburr on a sharp edge, there was no surface of the chamfer for the 3D operation to follow. I only figured this out after filming, and put a note on the screen. It's frustrating when I cannot remember what I did in practice.

In general, I believe in modeling everything, including small chamfers. That way the model is what you are making. Some machinists will run a V-mill or countersink tool around their parts to take the burrs off, and that can be a very light cut. If the machine is accurate, even a few thousandths will do a deburr.